**BlackBoard** 

 $\overline{\text{BB}}$ 

windows mac <https://qr.sflep.com/sisu/download.aspx>  $\overline{\mathbf{B}}$ 1. Elackboard Blackboard Blackboard Blackboard Reserves and Reserves and Reserves and Reserves and Reserves and Reserves and Reserves and Reserves and Reserves and Reserves and Reserves and Reserves and Reserves and Reserv  $2.$  $3.$  $4.$  BB

 $5.$ 

和警告;切换次数超过 **3** 次,将直接强迫学生退出考试。

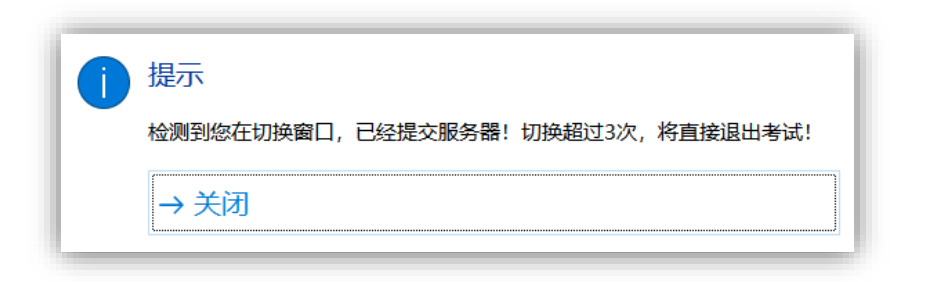

 $6.$ 

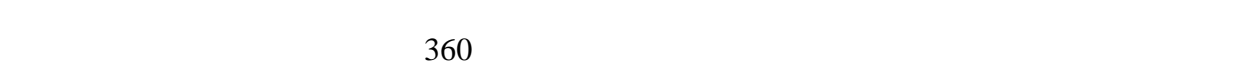

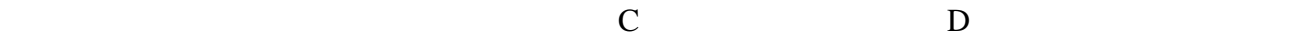

exe BB

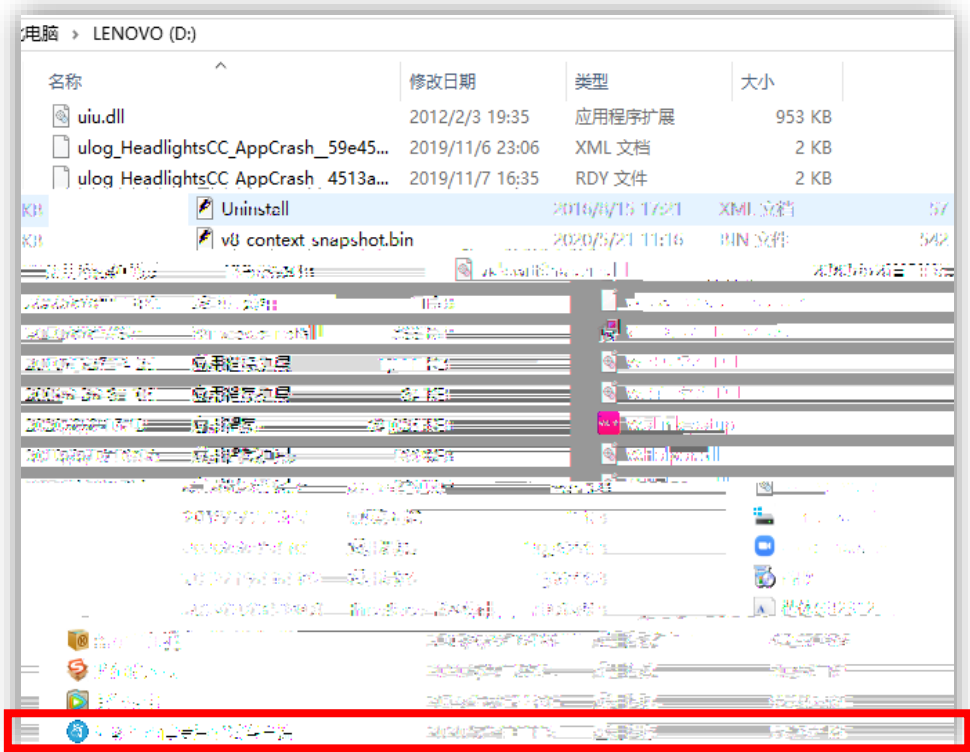

1 客户端目前对 Win7 及以下的系统支持不太友好,建议升级到 **Win10** 系统使用。

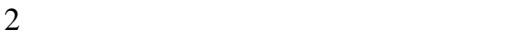

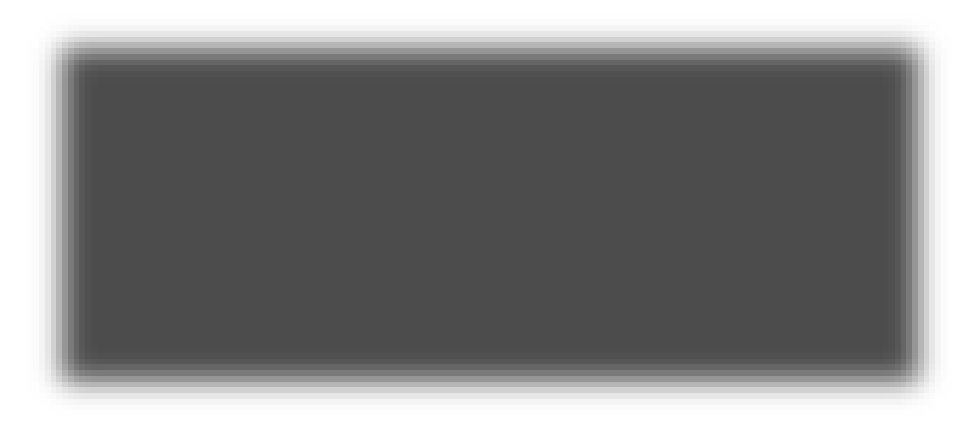

 $360$  McaFee

 $\sin8$ 

2 Windows

**2. Mac** 版本

 $1$ 

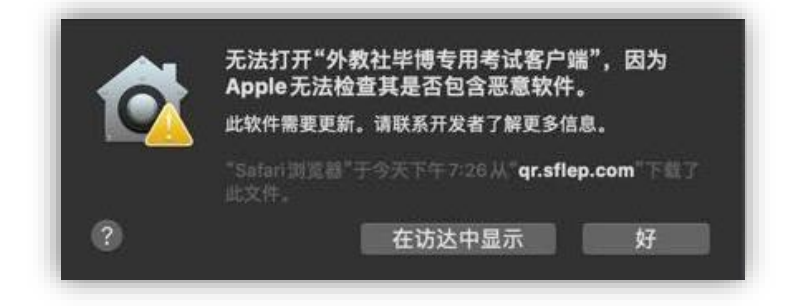

请在 系统偏好设置-安全性与隐私 中允许运行来自 任何来源 的软件,具体操作流程

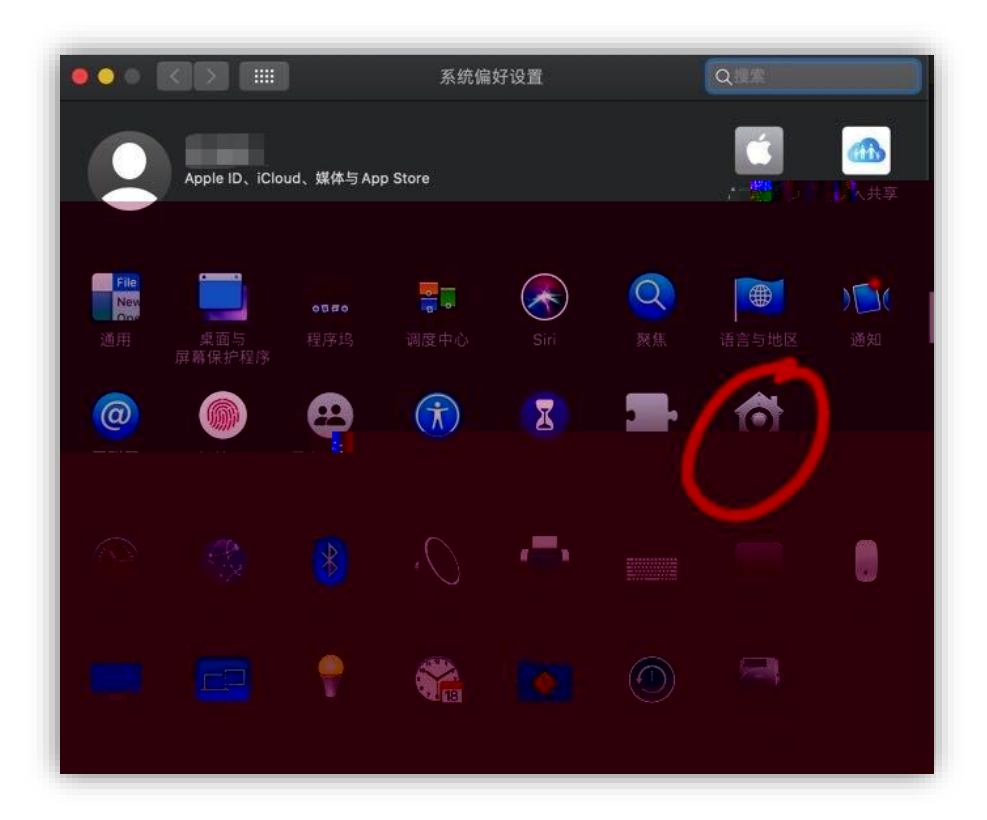

1

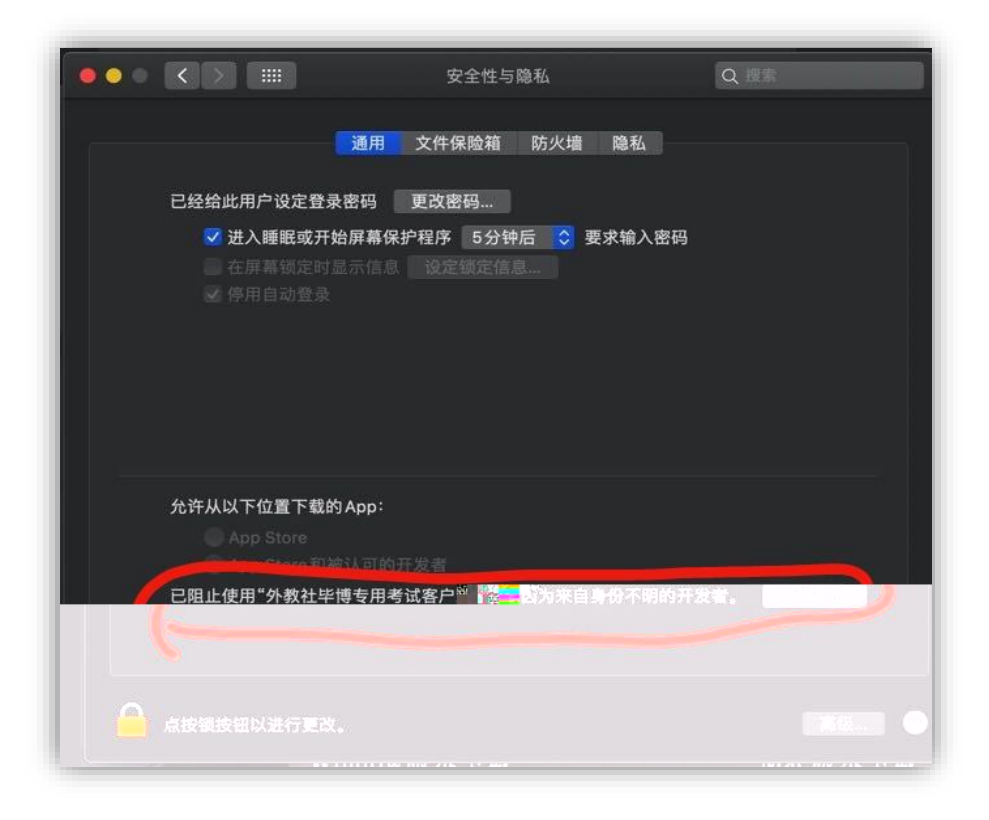

 $\overline{2}$ 

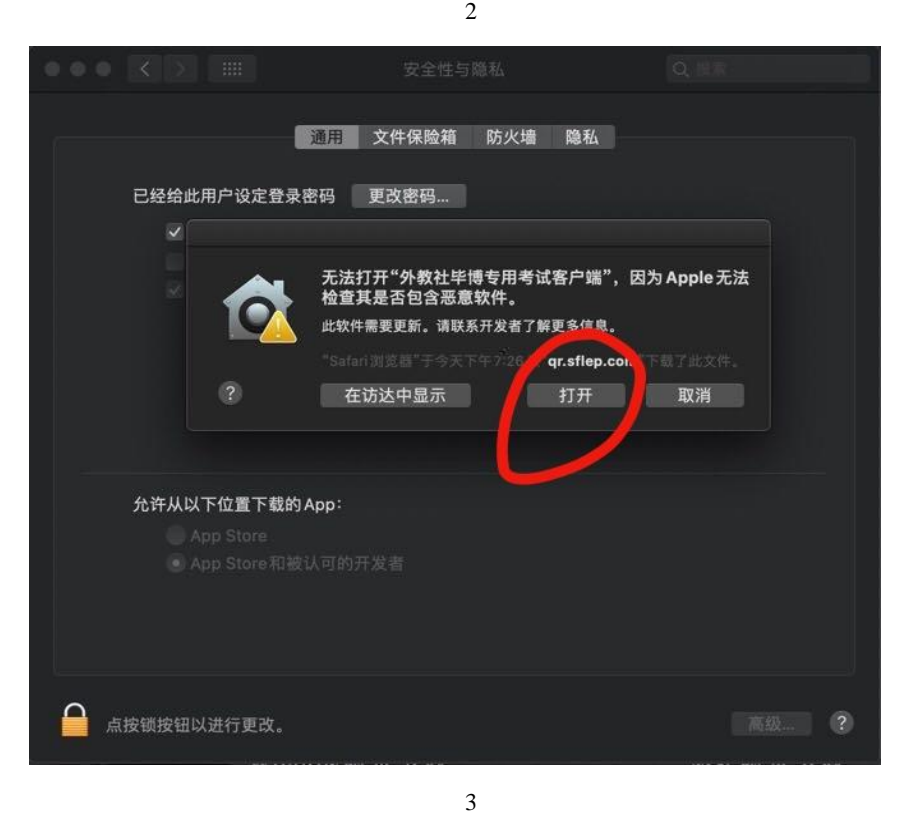

Mac macOS Sierra 10.12

第二步 打开应用程序里面的 终端"; sudo spctl --master-disable 第四步 如果提示你要输入密码,请输入你的电脑开机密码,输入的整个过程是看不到 第五步 回到 经银行股票 医心脏病 医血管病 医血管病 医血管病

第一步 关闭 系统偏好设置";

3 Mac k k

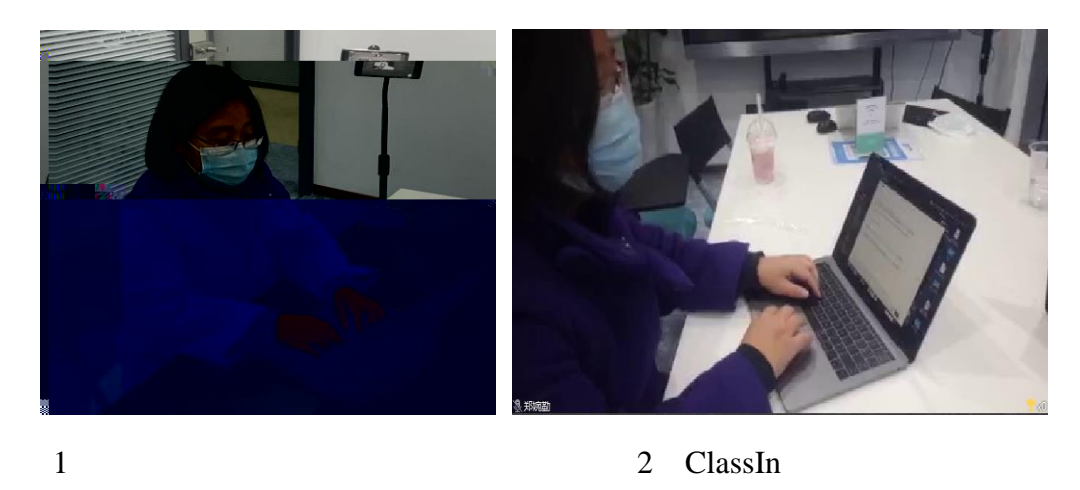

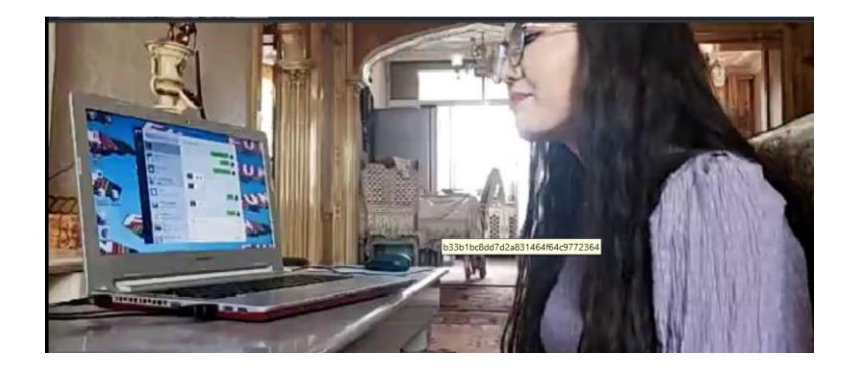

 $4$ 

 $A.$ 

B. each control of the set of the set of the set of the set of the set of the set of the set of the set of the set of the set of the set of the set of the set of the set of the set of the set of the set of the set of the s

C. extensive control of the state of the state of the state of the state of the state of the state of the state of the state of the state of the state of the state of the state of the state of the state of the state of the

 $1$ 

**2.** 突发事件处理原则

 $A$ .

 $B.$ 

C. ClassIn

 $D.$ 

 $2$